### Lesson 22: Configuring Group Policy Preferences

MOAC 70-411: Administering Windows Server 2012

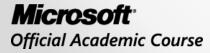

WILEY

### Overview

- Exam Objective 6.4: Configure Group Policy
   Preferences
- Using Group Policy Preferences

### Using Group Policy Preferences

Lesson 22: Configuring Group Policy Preferences

© 2013 John Wiley & Sons, Inc.

# **Group Policy Preferences**

- Group Policy Preferences (GPP) are made up of more than 20 new Group Policy clientside extensions (CSEs) that expand the range of configurable settings in a Group Policy object (GPO).
- Examples of the new GPP extensions include Folder Options, Drive Maps, Printers, Scheduled Tasks, Services, and Start Menu.

### Configuring Preferences Settings

- When you create a GPO with preferences, the preferences options are configured much like using Control Panel and Windows Explorer options.
- When you need to configure Internet Options, for example, the options you configure will look exactly like the Internet Options found in the Windows Control Panel.

### **Configuring Preferences Settings**

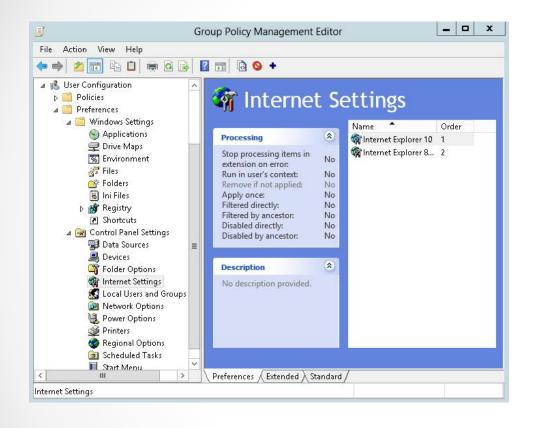

|                                           | Internet                                 | t Explorer 10      | ) Prope   | rties  | <b>_</b>         |
|-------------------------------------------|------------------------------------------|--------------------|-----------|--------|------------------|
| Progra                                    | ns                                       | Advanced           |           |        | Common           |
| General                                   | Security                                 | Privacy            | Conte     | ent    | Connections      |
| Home page -                               |                                          |                    |           |        |                  |
| 40                                        | o create home<br>http://www.go<br>Use cu |                    | e default |        | on its own line. |
| -                                         | ith tabs from t                          | he last session    |           |        |                  |
| 🔾 Start w                                 | ith home page                            |                    |           |        |                  |
| Tabs ———<br>Change ho                     | w webpages a                             | are displayed in I | abs.      |        | Tabs             |
| Browsing his<br>Delete tem<br>form inforr | iporary files, h                         | istory, cookies,   | saved pa  | ssword | ds, and web      |
| Delete                                    | browsing histo                           | ry on exit         |           |        |                  |
|                                           |                                          | C                  | elete     |        | Settings         |
| Appearance                                |                                          |                    |           |        |                  |
| Colors                                    | Lang                                     | guages             | Fonts     |        | Accessibility    |
|                                           | ОК                                       | Cancel             | ļ ļ       | .pply  | Help             |

#### Viewing GPP

### **Configuring Preferences Settings**

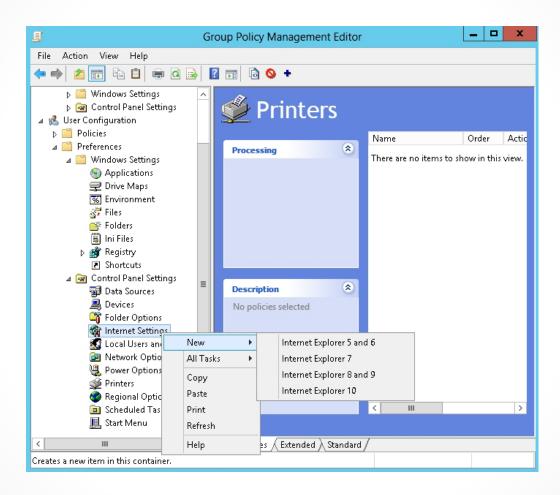

#### Creating a new preference

## Preferences that Support Editing States

- Start Menu settings
- Regional and Language settings
- Internet options
- Folder options
- Power options (to include Power Schemes)

## Actions for Preferences Settings

Most preferences settings include the following actions:

- **Create**: Create a new preferences setting for the user or computer.
- **Replace**: Delete and re-create a preferences setting for the user or computer. The result is that GPP replaces all existing settings and files associated with the preference item.
- **Update**: Modify an existing preferences setting for the user or computer.
- **Delete**: Remove an existing preferences setting for the user or computer.

### **Preference Actions**

| J                                                                                                    | Group Policy Management Editor                                      | New Environment Properties                                                                                                    |
|----------------------------------------------------------------------------------------------------|---------------------------------------------------------------------|----------------------------------------------------------------------------------------------------|
| File Action View Help                                                                                                    |                                                                     | General Common                                                                                                    |
| 🗢 🄿 🖄 🖬 🖬 🖬 🖉 🗟                                                                                                    | 🛓 🛛 🖬 🖻 💁 🕈                                                         | General Common                                                                                                    |
| <ul> <li>Windows Settings</li> <li>Control Panel Settings</li> <li>Set Configuration</li> <li>Policies</li> <li>Preferences</li> <li>Windows Settings</li> <li>Applications</li> <li>Drive Maps</li> <li>Environment</li> <li>Files</li> <li>Folders</li> <li>Ini Files</li> <li>Shortcuts</li> <li>Control Panel Settings</li> <li>Control Panel Settings</li> <li>Data Sources</li> <li>Devices</li> <li>Folder Options</li> <li>Local Users and Groups</li> <li>Network Options</li> <li>Power Options</li> <li>Power Options</li> <li>Printers</li> </ul> | S Convironment<br>Processing<br>Description<br>No policies selected | Original       Action:       Update         Create       Replace         Image: Intersection of the system variable       Delete         Name: Intersection of the system variable       PATH         Value: Intersection       Details         Update will replace the variable in the specified environment. If it doesn't exist, it will be created. |
| Regional Options                                                                                                    | < <u> </u>                                                          | OK Cancel Apply Help                                                                                                    |
| I Start Menu                                                                                                    |                                                                     |                                                                                                    |
|                                                                                                    |                                                                     |                                                                                                    |
|                                                                                                    | Preferences (Extended) Standard                                     |                                                                                                    |
| Environment Variable                                                                                                    |                                                                     |                                                                                                    |

#### Selecting an action for a preference

### **Preference Actions**

| <u>I</u>                                                                                                    | Group Policy Management Editor                                                                                                    | New Environment Properties                                                                                                    |
|----------------------------------------------------------------------------------------------------|----------------------------------------------------------------------------------------------------|----------------------------------------------------------------------------------------------------|
| File Action View Help                                                                                                    |                                                                                                    | General Common                                                                                                    |
|                                                                                                    | [2]      [1]      [2]      [2]      [2]     [2]     [2]     [2]     [2]     [2]     [2]     [2]     [2]     [2]     [2]     [2]     [2]     [2]     [2]     [2]     [2]     [2]     [2]     [2]     [2]     [2]     [2]     [2]     [2]     [2]     [2]     [2]     [2]     [2]     [2]     [2]     [2]     [2]     [2]     [2]     [2]     [2]     [2]     [2]     [2]     [2]     [2]     [2]     [2]     [2]     [2]     [2]     [2]     [2]     [2]     [2]     [2]     [2]     [2]     [2]     [2]     [2]     [2]     [2]     [2]     [2]     [2]     [2]     [2]     [2]     [2]     [2]     [2]     [2]     [2]     [2]     [2]     [2]     [2]     [2]     [2]     [2]     [2]     [2]     [2]     [2]     [2]     [2]     [2]     [2]     [2]     [2]     [2]     [2]     [2]     [2]     [2]     [2]     [2]     [2]     [2]     [2]     [2]     [2]     [2]     [2]     [2]     [2]     [2]     [2]     [2]     [2]     [2]     [2]     [2]     [2]     [2]     [2]     [2]     [2]     [2]     [2]     [2]     [2]     [2]     [2]     [2]     [2]     [2]     [2]     [2]     [2]     [2]     [2]     [2]     [2]     [2]     [2]     [2]     [2]     [2]     [2]     [2]     [2]     [2]     [2]     [2]     [2]     [2]     [2]     [2]     [2]     [2]     [2]     [2]     [2]     [2]     [2]     [2]     [2]     [2]     [2]     [2]     [2]     [2]     [2]     [2]     [2]     [2]     [2]     [2]     [2]     [2]     [2]     [2]     [2]     [2]     [2]     [2]     [2]     [2]     [2]     [2]     [2]     [2]     [2]     [2]     [2]     [2]     [2]     [2]     [2]     [2]     [2]     [2]     [2]     [2]     [2]     [2]     [2]     [2]     [2]     [2]     [2]     [2]     [2]     [2]     [2]     [2]     [2]     [2]     [2]     [2]     [2]     [2]     [2]     [2]     [2]     [2]     [2]     [2]     [2]     [2]     [2]     [2]     [2]     [2]     [2]     [2]     [2]     [2]     [2]     [2]     [2]     [2]     [2]     [2]     [2]     [2]     [2]     [2]     [2]     [2]     [2]     [2]     [2]     [2]     [2]     [2]     [2]     [2]     [2]     [2]     [2]     [2 |                                                                                                    |
| <ul> <li>Mindows Settings</li> <li>Mindows Settings</li> <li>Control Panel Settings</li> <li>Suser Configuration</li> <li>Policies</li> <li>Preferences</li> <li>Mindows Settings</li> <li>Applications</li> <li>Drive Maps</li> <li>Environment</li> <li>Files</li> <li>Folders</li> <li>In Files</li> <li>Registry</li> <li>Sontcuts</li> <li>Control Panel Settings</li> <li>Data Sources</li> <li>Devices</li> <li>Folder Options</li> <li>Local Users and Groups</li> <li>Network Options</li> <li>Power Options</li> <li>Power Options</li> <li>Power Options</li> <li>Scheduled Tasks</li> <li>Start Menu</li> </ul> | For the selected       Processing     Name     Order     Actic       Processing     There are no items to show in this view.       Description     No policies selected                                                                                                    | Options common to all items         Stop processing items in this extension if an error occurs         Run in logged-on user's security context (user policy option)         Remove this item when it is no longer applied         Apply once and do not reapply         Item-level targeting         Description         OK         Cancel       Apply         Help |
| III         >           Environment Variable                                                                                                    | Preferences (Extended ) Standard /                                                                                                    |                                                                                                    |

#### Configuring common settings

## Configuring Windows Settings

Preference extensions under Windows Settings include:

- Applications extension: Configure settings for applications.
- **Drive Maps extension**: Create, modify, or delete mapped drives, and configure the visibility of all drives.
- **Environment extension**: Create, modify, or delete environment variables.
- Files extension: Copy, modify, or delete files or change the attributes of the files.
- Folders extension: Create, modify, or delete folders.

### Configuring Windows Settings

Preference extensions under Windows Settings include (continued):

- Ini Files extension: Add, replace, or delete sections or properties in configuration settings (.ini) or setup information (.inf) files.
- Network Shares extension: Create, modify, or unshare shared folders.
- **Registry extension**: Copy registry settings and apply them to other computers. Create, replace, or delete registry settings.
- Shortcuts extension: Create, modify, or delete shortcuts.

## Configuring Network Drive Mappings

For Drive Maps extensions, the type of preference item provides a choice of four actions:

- Create
- Replace
- Update
- Delete

#### Create a Mapped Drive Preference Item

| New Drive Properties                      |
|-------------------------------------------|
| General Common                            |
| Action: Update V                          |
| Location:                                 |
| Reconnect: Label as:                      |
| Drive Letter                              |
| ○ Use first available, starting at:       |
| Connect as (optional)                     |
| Password: Confirm password:               |
| Hide/Show this drive Hide/Show all drives |
| No change     No change                   |
| Hide this drive     Hide all drives       |
| O Show this drive                         |
| OK Cancel Apply Help                      |

Creating a new drive preference item

## Performing File and Folder Deployment

File Preference item provides a choice of four actions:

- Create
- Replace
- Update
- Delete

#### Copy, Replace, Update, or Delete Files

|                 | New File Properties                        |
|-----------------|--------------------------------------------|
| General Common  |                                            |
| Action:         | Delete                                     |
| Source file(s): |                                            |
| Delete file(s): |                                            |
|                 | Suppress errors on individual file actions |
|                 | Attributes                                 |
|                 | ☐ Read-only<br>☐ Hidden<br>✔ Archive       |
|                 |                                            |
| c               | K Cancel Apply Help                        |

Creating a new file preference item

### Create, Replace, Update, and Delete Folders and Their Content

|                | New Folder Properties                                  |
|----------------|--------------------------------------------------------|
| General Common |                                                        |
| Action:        | Create 🗸                                               |
| Path:          | C:\Users\Administrator.WIN2012SRV.000\Favo             |
|                | Attributes                                             |
|                | Read-only                                              |
|                | Hidden                                                 |
|                | Archive                                                |
|                | Delete this folder (if emptied)                        |
|                | Recursively delete all subfolders (if emptied)         |
|                | Delete all files in the folder(s)                      |
|                | Allow deletion of read-only files/folders              |
|                | Ignore errors for files/folders that cannot be deleted |
|                |                                                        |
|                | OK Cancel Apply Help                                   |

Creating a folder preference item

## Performing Shortcut Deployment

This type of preference item provides a choice of four actions:

- Create
- Replace
- Update
- Delete

### Create a Shortcut Item

|                                | New Shortcut Properties               |
|--------------------------------|---------------------------------------|
| General Common                 |                                       |
| Action:                        | Update 🗸                              |
| Name:                          |                                       |
| Target type:                   | File System Object 🗸 🗸                |
| Location:                      | <specify full="" path=""> 🗸</specify> |
| Target path:<br>Arguments:     |                                       |
| Start in:                      |                                       |
| Shortcut key:                  | None                                  |
| Run:                           | Normal Window                         |
| Comment:                       |                                       |
| Icon file path:<br>Icon index: | 0                                     |
| 0                              | K Cancel Apply Help                   |

Creating a shortcut preference item

### Preference Extensions under Control Panel Settings

- Data Sources extension
- Devices extension
- Folder Options extension
- Internet Settings extension
- Local Users and Groups
   extension
- Network Options
   extension

- Power Options extension
- Printers extension
- Regional Options
   extension
- Scheduled Tasks
   extension
- Services extension
- Start Menu extension

### Configuring Printer Settings

- Similar to adding a printer to Windows, you can add a shared printer, a TCP/IP printer, or a local printer.
- The Printers preference extension allows you to create, configure, and delete local printers, TCP/IP printers, and Shared Printers Printer preference item.

#### Create a New Local Printer Preference Item

|                | New Local Printer Properties            | x  |
|----------------|-----------------------------------------|----|
| General Common |                                         |    |
| Action:        | Update                                  | ~  |
| Name:          |                                         |    |
| Port:          |                                         | ~  |
| Printer path:  |                                         |    |
|                | Set this printer as the default printer |    |
| Location:      |                                         |    |
| Comment:       |                                         | Ξ. |
|                |                                         | _  |
|                |                                         |    |
|                |                                         |    |
|                |                                         |    |
|                |                                         |    |
|                |                                         |    |
|                | OK Cancel Apply Help                    | 2  |

Creating new local printer preference item

### Create a New TCP/IP Printer Preference Item

| 1                 | New TCP/IP Printer Properties           |
|-------------------|-----------------------------------------|
| General Port Sett | ings Common                             |
| Action:           | Update 🗸                                |
|                   | Delete all IP printer connections       |
| IP Address:       | 0.0.0.0                                 |
|                   | Use DNS name                            |
| Local Name:       |                                         |
| Printer path:     |                                         |
|                   | Set this printer as the default printer |
| Location:         |                                         |
| Comment:          |                                         |
|                   |                                         |
|                   |                                         |
|                   |                                         |
|                   |                                         |
|                   | OK Cancel Apply Help                    |

Creating new TCP/IP printer preference item

### Create a New Shared Printer Preference Item

| Ne                   | w Shared Printer Properties             | x |
|----------------------|-----------------------------------------|---|
| General Common       |                                         |   |
| Action:              | Update                                  | ~ |
| _                    | printer connections                     |   |
| Shared printer       |                                         |   |
| Share path:          |                                         |   |
|                      | Set this printer as the default printer |   |
|                      | only if a local printer is not present  |   |
| Map to local port (o | optional)                               |   |
| Local port:          | ~                                       |   |
|                      | Reconnect                               |   |
|                      | Unmap all local ports                   |   |
|                      |                                         |   |
|                      |                                         |   |
|                      |                                         |   |
| ОК                   | Cancel Apply Help                       |   |

Creating new shared printer preference item

## Configuring Custom Registry Settings

The Registry preference extension allows you to:

- Copy registry settings from one computer to another, and to create, replace, or delete an individual registry value.
- Create an empty key, delete a key, or delete all values and subkeys in a key.
- Create collections or folders to organize the Registry preference items.

#### Create a New Registry Preference Item

|                | New Registry Properties |
|----------------|-------------------------|
| General Common | ]                       |
| Action:        | Update 🗸                |
| Hive:          | HKEY_CURRENT_USER       |
| Key Path:      |                         |
| Value name     |                         |
| Default        |                         |
| Value type:    | REG_SZ V                |
| Value data:    |                         |
|                |                         |
|                | OK Cancel Apply Help    |

Creating a registry preference item

### Configuring Power Options

- The Power Options extension allows you to create and configure Power Plan, Power Options, and Power Scheme preference items.
- Power Options and Power Schemes are used with Windows XP and Windows Vista, and Power Plan is used with Windows Vista and later.

#### Create a New Power Options Preference Item

|                                        | ew Power Options (Windows XP) Properties                                                                                                    |
|----------------------------------------|----------------------------------------------------------------------------------------------------|
| wer Op                                 | tions                                                                                                    |
|                                        | Select the power-saving settings you want to use.                                                                                                    |
| Option                                 | S                                                                                                    |
|                                        | ays show icon on the taskbar                                                                                                    |
| Pro                                    | mpt for password when computer resumes from standby                                                                                                    |
|                                        | able hibernation                                                                                                    |
| Power                                  | buttons                                                                                                    |
| When                                   | I close the lid of my portable computer:                                                                                                    |
| When<br>Stand                          | I close the lid of my portable computer:                                                                                                    |
| When<br>Stand<br>When                  | I close the lid of my portable computer: by I press the power button on my computer:                                                                                      |
| When<br>Stand                          | I close the lid of my portable computer: by I press the power button on my computer:                                                                                      |
| When<br>Stand<br>When<br>Shutd         | I close the lid of my portable computer: by I press the power button on my computer:                                                                                      |
| When<br>Stand<br>When<br>Shutd         | I close the lid of my portable computer:          I by          I press the power button on my computer:          I own          I press the sleep button on my computer: |
| When<br>Stand<br>When<br>Shutd<br>When | I close the lid of my portable computer:          I by          I press the power button on my computer:          I own          I press the sleep button on my computer: |
| When<br>Stand<br>When<br>Shutd<br>When | I close the lid of my portable computer:          I by          I press the power button on my computer:          I own          I press the sleep button on my computer: |

Creating a new power options (Windows XP) preference item

#### Create a New Power Scheme Preference Item

| ver Scheme Commo                          | n                       |                                   |
|-------------------------------------------|-------------------------|-----------------------------------|
| Action: Up                                | odate                   | v                                 |
| Power schemes                             |                         |                                   |
| Home/Office Desk                          |                         | ~                                 |
| 🖌 Make this the acti                      | ve Power Scheme         |                                   |
| Settings for Home/Of                      | fice Desk power scheme. |                                   |
| When computer is:                         | Rlugged in              | Bunning on batteries              |
|                                           |                         |                                   |
| Turn off monitor:                         | After 20 mins 🛛 👻       | After 5 mins 🛛 🗸                  |
| Turn off monitor:<br>Turn off hard disks: | After 20 mins v         | After 5 mins V<br>After 10 mins V |
|                                           |                         |                                   |

Creating a new power scheme preference item

### Create a New Power Plan Preference Item

| New Power Plan (At least Windows 7) Properties                                                                                      |
|----------------------------------------------------------------------------------------------------|
| Advanced settings Common                                                                                                    |
| Select the power plan that you want to customize, and then choose settings that reflect how you want your computer to manage power. |
| Action: Update 🗸                                                                                                    |
| Balanced                                                                                                    |
| Set as the active power plan                                                                                                    |
| Additional settings                                                                                                    |
| 🗷 Hard disk                                                                                                    |
| I Sleep                                                                                                    |
| Power buttons and lid                                                                                                    |
| PCI Express                                                                                                    |
| Processor power management                                                                                                    |
| T Display                                                                                                    |
| Battery                                                                                                    |
| Restore plan defaults                                                                                                    |
| OK Cancel Apply Help                                                                                                    |

Creating a new power plan preference item

## Configuring Internet Explorer Settings

The Internet Settings preference extension allows you to

- Configure specific configuration of Internet settings, or
- Configure an initial configuration of Internet settings, but allow end users to make changes

|                             | New Interr       | net Explorer      | 10 Pro    | perti   | es              | X |  |  |  |  |
|-----------------------------|------------------|-------------------|-----------|---------|-----------------|---|--|--|--|--|
| Progra                      | ms               | Advanced          |           |         | Common          |   |  |  |  |  |
| General                     | Security         | Privacy           | Conte     | ent     | Connection      | s |  |  |  |  |
| Home page                   | o create home    | page tabs, type   | each ad   | dress o | n its own line. | - |  |  |  |  |
|                             |                  |                   |           |         |                 |   |  |  |  |  |
|                             | Use cu           | rrent Us          | e default |         | Use new tab     |   |  |  |  |  |
| Startup —                   |                  |                   |           |         |                 | . |  |  |  |  |
| <ul> <li>Start v</li> </ul> | vith tabs from t | ne last session   |           |         |                 |   |  |  |  |  |
| 🔾 Start v                   | vith home page   |                   |           |         |                 |   |  |  |  |  |
| Tabs                        |                  |                   |           |         |                 | - |  |  |  |  |
| Change ho                   | ow webpages a    | re displayed in t | abs.      |         | Tabs            |   |  |  |  |  |
|                             |                  |                   |           |         |                 |   |  |  |  |  |
| Browsing his                | tory —           |                   |           |         |                 |   |  |  |  |  |
| Delete ten<br>form infori   |                  | story, cookies, : | saved pa  | ssword  | ls, and web     |   |  |  |  |  |
| 🗌 Delete                    | browsing histor  | 'y on exit        |           |         |                 |   |  |  |  |  |
|                             |                  | D                 | elete     |         | Settings        | ] |  |  |  |  |
| Appearance                  |                  |                   |           |         |                 | - |  |  |  |  |
| Colors                      | Lang             | juages            | Fonts     |         | Accessibility   |   |  |  |  |  |
|                             |                  |                   |           |         |                 |   |  |  |  |  |
|                             | OK               | Cancel            |           | \pply   | Help            |   |  |  |  |  |

Creating new Internet settings preference item

| ١               | lew Interne                                           | et Explorer      | 10 Prope          | erties          | x     |
|-----------------|-------------------------------------------------------|------------------|-------------------|-----------------|-------|
| Programs        | 5                                                     | Advanced         |                   | Common          |       |
| General         | Security                                              | Privacy          | Content           | Connec          | tions |
| Select a zone t | o view or chan                                        | $\checkmark$     | 6                 |                 |       |
| Inter           | net                                                   |                  | 5100              | ,,,             |       |
| excep<br>restri | cone is for Inter<br>ot those listed i<br>cted zones. |                  | [                 | Sites           | ]     |
|                 | for this zone -                                       |                  |                   |                 |       |
|                 | content<br>- Maximum sa                               | for websites th  | -<br>nat might ha | ave harmful     |       |
| 🖌 Enable        | Protected Mod                                         | de (requires res | tarting Inte      | ernet Explorer) | )     |
|                 |                                                       | Custom Lev       | vel               | Default Level   |       |
|                 |                                                       | Rese             | t all zones t     | o default level |       |
|                 | ОК                                                    | Cancel           | App               | ly F            | lelp  |

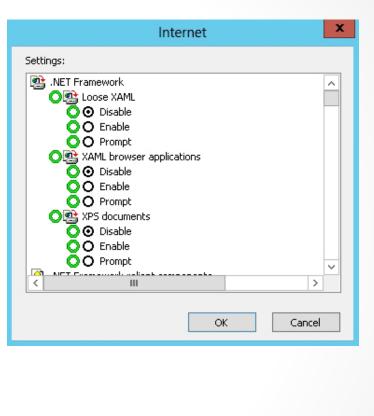

Configuring Security zones

|                      | ams                                                                                     | Advanced                                                                  |                                 | Common            |
|----------------------|-----------------------------------------------------------------------------------------|---------------------------------------------------------------------------|---------------------------------|-------------------|
| General              | Security                                                                                | Privacy                                                                   | Content                         | Connections       |
| ettings —            |                                                                                         |                                                                           |                                 |                   |
| elect a seti         | ting for the Inte                                                                       | ernet zone.                                                               |                                 |                   |
|                      | Medium                                                                                  |                                                                           |                                 |                   |
|                      | privacy policy<br>- Blocks third<br>information v<br>- Restricts fir<br>identifiable in | -party cookies th<br>vithout your impl<br>st-party cookies<br>iformation. | nat use persona<br>icit consent | ally identifiable |
| <sup></sup> physical | ow websites to<br>location<br>ker                                                       | request your                                                              |                                 | Clear Sites       |
| <br>Z Turn on I      | Pop-up Blocker                                                                          |                                                                           | [                               | Settings          |
| nPrivate -           |                                                                                         |                                                                           |                                 | -                 |
| 🖊 Disable t          | oolbars and ext                                                                         | tensions when Ir                                                          | nPrivate Browsi                 | ng starts         |

| Pop-up Blocker Settings                                                                                        |               | x |
|----------------------------------------------------------------------------------------------------|---------------|---|
| Exceptions Pop-ups are currently blocked. You can allow pop-ups websites by adding the site to the list below. | from specific |   |
| Address of website to allow:                                                                                   | Add           |   |
| Allowed sites:                                                                                                 | Hud           |   |
|                                                                                                    | Remove        |   |
|                                                                                                    | Remove all    |   |
|                                                                                                    |               |   |
|                                                                                                    |               |   |
|                                                                                                    |               |   |
|                                                                                                    |               |   |
| Notifications and filter level                                                                                 |               |   |
| Play a sound when a pop-up is blocked.                                                                         |               |   |
| Show Information Bar when a pop-up is blocked.                                                                 |               |   |
| Filter level:                                                                                                  |               |   |
| Medium: Block most automatic pop-ups                                                                           | ~             | ' |
|                                                                                                    | Close         | ] |
|                                                                                                    |               |   |

#### Configuring Privacy settings

| Interne                                                     | t Explorer 10     | Propert    | ies          |
|-------------------------------------------------------------|-------------------|------------|--------------|
| Programs                                                    | Advanced          |            | Common       |
| General Security                                            | Privacy           | Content    | Connections  |
| To set up an Inter<br>Setup.<br>Vial-up and Virtual Private |                   | L          | Setup        |
|                                                             |                   |            | Add          |
|                                                             |                   |            | Add VPN      |
|                                                             |                   |            | Remove       |
| Choose Settings if you ne<br>server for a connection.       | ed to configure a | a proxy    | Settings     |
| O Never dial a connectio                                    | n                 |            |              |
| 🔾 Dial whenever a netw                                      | ork connection is | not presen | t            |
| Always dial my default                                      | t connection      |            |              |
| Current None                                                |                   |            | Set default  |
| ocal Area Network (LAN)                                     | settings          |            |              |
| LAN Settings do not apply<br>Choose Settings above fo       |                   |            | LAN settings |
| ОК                                                          | Cancel            |            | Jy Help      |

| Local Area Network (LAN) Settings                                                                                                    | x |
|----------------------------------------------------------------------------------------------------|---|
| Automatic configuration Automatic configuration may override manual settings. To ensure the use of manual settings, disable automatic configuration.  Automatically detect settings Use automatic configuration script Address: |   |
| Proxy server<br>✓ Use a proxy server for your LAN (These settings will not apply to<br>dial-up or VPN connections).<br>Address: Port: Advanced<br>Bypass proxy server for local addresses<br>OK Cancel                          |   |
|                                                                                                    |   |

Configuring Connections options

|                                            | Internet                                                                                                    | Explorer 10                                                                   | Prop                                                                             | perties                                                                                  |                                                 | ×             |
|--------------------------------------------|----------------------------------------------------------------------------------------------------|-------------------------------------------------------------------------------|----------------------------------------------------------------------------------|------------------------------------------------------------------------------------------|-------------------------------------------------|---------------|
| General<br>Progran                         | Security                                                                                                    | Privacy<br>Advanced                                                           | Cor                                                                              | ntent                                                                                    | Conne<br>Commo                                  | ections<br>In |
|                                            | sibility<br>Always expa<br>Enable Caret<br>Move system<br>Play system<br>Reset text si<br>Reset zoom l<br>sing<br>Automatically<br>Close unused<br>Disable scripl | e rendering insta<br>nd ALT text for<br>: Browsing for n<br>n caret with focu | image:<br>ew win<br>us/selei<br>ndows<br>ndows<br>oage la<br>ory and<br>iernet l | s<br>dows and<br>ction cha<br>windows<br>and tabs<br>and tabs<br>yout erro<br>I Favorite | d tabs<br>nges<br>and tabs<br>ors with C<br>es* |               |
| <                                          | 1                                                                                                    | III                                                                           |                                                                                  |                                                                                          | >                                               | F.            |
| Reset Interne<br>Resets Inte<br>condition. | et Explorer sett<br>ernet Explorer'                                                                                                    | restart Internet<br>[<br>tings<br>s settings to the<br>f your browser i       | Resto<br>eir defa                                                                | ore advar<br>oult                                                                        | Reset<br>e state.                               |               |
| [[                                         | OK                                                                                                    | Cancel                                                                        |                                                                                  | Apply                                                                                    |                                                 | Help          |

Configuring Advanced options

### **Item-Level Targeting Item-level targeting** is used to change the scope of individual preference items so that the preference items apply to only selected users or computers.

# **Targeting Items**

- Computer name
- CPU speed
- Date match
- Disk space
- Domain
- IP address range
- Network connection •
- Operating system

- Portable computer
- RAM
- User
- Terminal session
- LDAP query
- Time range
- WMI query

# **Targeting Items**

- Each targeting item results in a value of either true or false.
- You can apply multiple targeting items to a preference item and select the logical operation (AND or OR) by which to combine each targeting item with the preceding one.
- If the combined value is false, then the settings in the preference item are not applied to the user or computer.

### **Configuring Item-Level Targeting**

| New Internet Explorer 10 Properties                           | <b>v</b>   |                            | Targeting Editor                                 |
|---------------------------------------------------------------|------------|----------------------------|--------------------------------------------------|
| General Security Privacy Content Connections                  | New        | Item 👻 Add Collection 🛛 It | em Options + 🔺 🖈 👗 🛍 🛍 🔻 🗙 Delete 🛛 🥑 Help       |
| Programs Advanced Common                                      | 2 <u>©</u> | Battery Present            |                                                  |
|                                                               |            | Computer Name              | "New Item" button to create a new targeting item |
| Options common to all items                                   | MHZ        | CPU Speed                  |                                                  |
| Stop processing items in this extension if an error occurs    | 8          | Date Match                 |                                                  |
| Run in logged-on user's security context (user policy option) |            | Disk Space                 |                                                  |
| Remove this item when it is no longer applied                 | 6 <b>9</b> | Domain                     |                                                  |
|                                                               | 96         | Environment Variable       |                                                  |
| Apply once and do not reapply                                 |            | File Match                 |                                                  |
| ✓ Item-level targeting Targeting                              | <u>s</u>   | IP Address Range           |                                                  |
| Description                                                   | <b>a</b>   | Language                   |                                                  |
| Description                                                   | A          | LDAP Query                 |                                                  |
| <u>^</u>                                                      | E E        | MAC Address Range          |                                                  |
|                                                               | 缦          | MSI Query                  |                                                  |
|                                                               | <b>\$</b>  | Network Connection         |                                                  |
|                                                               | 20         | Operating System           |                                                  |
|                                                               | 2          | Organizational Unit        | OK Cancel                                        |
|                                                               | 5          | PCMCIA Present             |                                                  |
|                                                               | 1          | Portable Computer          |                                                  |
|                                                               | E          | Processing Mode            |                                                  |
|                                                               | 4.         | RAM                        |                                                  |
| ×                                                             | <b>@</b> ] | Registry Match             |                                                  |
|                                                               | <b>S</b>   | Security Group             |                                                  |
|                                                               | (ji)       | Site                       |                                                  |
|                                                               | <b>C</b>   | Terminal Session           |                                                  |
|                                                               | <b>(</b> ) | Time Range                 |                                                  |
|                                                               | 2          | User                       |                                                  |
|                                                               | <u></u>    | WMI Query                  |                                                  |
| OK Cancel Apply Help                                          |            |                            |                                                  |

#### Using item-level targeting

### **Configuring Item-Level Targeting**

| New Inter                    | net Explorer 10       | Propert     | ies 🛛 🗙     |                                 |    |
|------------------------------|-----------------------|-------------|-------------|---------------------------------|----|
| General Security<br>Programs | Privacy C<br>Advanced | ontent      | Connections | 1                               |    |
| Options common to all iter   |                       |             |             |                                 |    |
| Stop processing items        |                       | n error occ | urs         | Y                               |    |
| Run in logged-on use         |                       |             |             | New Item 👻                      | А  |
| Remove this item whe         |                       |             | ,           | 🦉 a batte                       |    |
| Apply once and do no         |                       |             |             | 🚅 AND ti<br>a 🖓 OR the          |    |
| Item-level targeting         |                       | Tar         | geting      |                                 |    |
| Description                  |                       |             |             |                                 |    |
|                              |                       |             |             |                                 |    |
|                              |                       |             |             | Product                         | -  |
|                              |                       |             |             | Edition                         |    |
|                              |                       |             |             | Release                         |    |
|                              |                       |             |             |                                 |    |
|                              |                       |             |             | Computer Ro<br>An Operating     |    |
|                              |                       |             |             | the processin<br>those specific | ig |
|                              |                       |             | ~           |                                 |    |
|                              |                       |             |             |                                 |    |
|                              |                       |             |             |                                 |    |
|                              |                       |             |             |                                 |    |
|                              |                       |             |             |                                 |    |
|                              |                       |             |             |                                 |    |
| ОК                           | Cancel                | Apply       | Help        |                                 |    |

|                    |                                                                                                    | Targeting Edite   | or                        |         |
|--------------------|----------------------------------------------------------------------------------------------------|-------------------|---------------------------|---------|
| Vew Item 👻 🖌       | Add Collection   Item Option                                                                         | ns 🕶 🔺 🗮 👗        | 🗈 📖 🗝 🗙 Delete            | 🕜 Help  |
|                    | y is present<br>e IP address range is 172.24.1.<br>operating system is Windows                       |                   |                           |         |
| Product            | Windows 8                                                                                            | ~                 |                           |         |
| Edition<br>Release | Any                                                                                                  | ~                 |                           |         |
| Computer Rol       | Any                                                                                                  | ~                 |                           |         |
| the processing     | System targeting item allows<br>computer's operating syster<br>I in the targeting item. <u>Addit</u> | m's product name, | release, edition, or corr |         |
|                    |                                                                                                    |                   |                           | OK Canc |

Using the targeting editor

## Lesson Summary

- Group Policy Preferences (GPP) are made up of more than 20 new Group Policy client-side extensions (CSEs) that expand the range of configurable settings in a Group Policy object (GPO) that were not available before.
- Although Group Policy settings cannot be modified, GPP writes preferences to the same locations in the registry that the application or operating system feature uses to store the setting.
- GPP can be configured on domain controllers running Windows Server 2008 or higher.
- GPP are supported by client computers running Windows Vista SP2, Windows 7 or higher, or Windows Server 2008 or higher.

# Lesson Summary

- For most preferences settings, you right-click the option that you want to configure, select New, and select the preference item that you want to create.
- An editing state specifies whether the option will be delivered and processed by the client.
- Most preferences settings include the following Actions: create, replace, update, and delete.
- GPP are divided into two sections: Windows Settings and Control Panel Settings. Windows Settings are commonly used configuration settings that are performed in Windows, but are not done in the Control Panel.
- Item-level targeting is used to change the scope of individual preference items so that the preference items apply only to selected users or computers.

#### Copyright 2013 John Wiley & Sons, Inc.

All rights reserved. Reproduction or translation of this work beyond that named in Section 117 of the 1976 United States Copyright Act without the express written consent of the copyright owner is unlawful. Requests for further information should be addressed to the Permissions Department, John Wiley & Sons, Inc. The purchaser may make back-up copies for his/her own use only and not for distribution or resale. The Publisher assumes no responsibility for errors, omissions, or damages, caused by the use of these programs or from the use of the information contained herein.

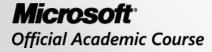

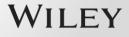